```
#!/bin/bash
echo "what is your name?"
read name
echo "Hello $name!. Welcome to ICT Skills Scripting Tutorial"
```

### **Some Utilities**

### **The Arrow Keys**

- Suppose you want to run a command that you ran a short while ago? Within the terminal window, this is accomplished using the up-arrow key to retrieve previous commands.
- Once you have viewed some earlier commands, note that thedown-arrow also works, which can be helpful if you go too far.

Type pwd to see print your current working directory
Type ls -l to get a list of the files here
Type clear

### The history Command

But what if the command you want was several commands ago, say 10? Who wants to type that many arrows?

Type history

In this listing, each command is numbered for future reference.

For example, with this listing, if you want to re-issue a previous pwd command, you could do so by typing"! 20" (or whatever number it is!) to repeat command number 20. Better yet (since you don't need to know the command number)

Type !p #This will re-issue the most recent command that begins with the prefix "p".

Type !pw Note the prefix can be any length; it is not limited to one character i.e. !pw

#### cat

It is often convenient to look at the contents of a text file without having to open it in an editor. The simplest command for this purpose is cat. For example,

```
Type cat .bashrc
```

would display the contents of the .bashrc file in your terminal window. Although cat works well for short files that can be viewed all on one screen, we will see shortly that other commands may work better for longer files.

.bashrc #runs whenever it is started interactively. rc was inspired by the run com facility from early Unix releases

cat #stands for "concatenate" (which means "to combine" or "to join together")

Type cat

#without any command, you're only moved to the next line, where the system is waiting for some standard input

# <Ctrl> + c is the universal signal for Cancel in Linux.

### **Wildcards**

Wildcards are a set of building blocks that allow you to create a pattern defining a set of files or directories. As you would remember, whenever we refer to a file or directory on the command line we are actually referring to a path. Whenever we refer to a path we may also use wildcards in that path to turn it into a set of files or directories.

Here is the basic set of wildcards:

- \* represents zero or more characters
- ? represents a single character
- [] represents a range of characters (these are the square brackets)

# Further Reading, Study and Practice on http://ryanstutorials.net/bash-scripting-tutorial/

E.g. Using wildcards, what command would

- 1. remove all Java files?
- 2. remove all java files with three letters?
- 3. remove all files with three letters, irrespective of their extension, if there is any?
- 4. remove all files whose second letters is i?
- 5. list all files beginning with a b?
- 6. List every file whose name either begins with a c or m?
- 7. List every file whose name includes a digit?

# Directory and File Commands The Linux Directory/File Hierarchy

Linux maintains directories and files in a hierarchical structure, called a *tree structure*. This section explores this organization.

#### **Pathnames**

When you first open a terminal window, the shell expects that you are in your home directory. At the start, this is called your current "working directory" (i.e., your position within the directory tree).

A *relative pathname* for a file is a name that is given "relative" to your current working directory.

For example, if your current working directory is ictSkills, then scheme/hw2.s could be a relative pathname for a file named hw2.s located in a directory named scheme that was itself inside ictSkills.

An absolute pathname, such as /home/username/ictSki lls/scheme/hw2.s, includes the file's complete path starting with the system's "root" directory, which is always named "/" on a Linux system. Just like it sounds, the root directory is the topmost directory in the file system tree.

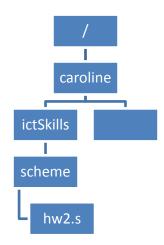

Each directory in a Linux system contains two special files "." and ".." that can be useful when constructing relative pathnames.

## "." and ".."

The file named "." means "the current directory," and the file named ".." means "the parent directory".

.../ICTSkills could be a directory that is a sibling of your current working directory (i.e., ICTSkills could be a directory that has the same parent directory your current working directory does).

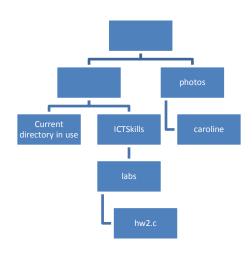

- ... / ICTSkills /labs/hw2.c could refer to a file "hw2.c" that resides farther down that branch of the tree.
- ../../photos/caroline could be a directory that is a cousin of your current directory in the file system tree.

**EXERCISE**: Recreate the following structure, using m\_\_\_\_\_ command to create a directory and t\_\_\_\_\_ to create a blank file (without opening it)

mkdir -p semester2/linux/temp/hw2.c semester2/linux/temp/hw3.c mkdir -pv semester2/assessment/PracticeFiles

What is the –p option for? \_\_\_\_\_ What is the –pv option for? \_\_\_\_

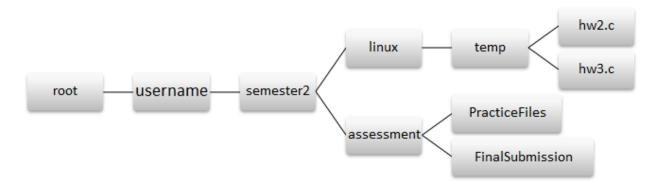

# ~ character

The tilde character is also useful for specifying pathnames, but it works a little differently. Used alone, it specifies your home directory, so ~/semester2/linux is a short name for /home/username/ semester2/linux.

Finally, ~username refers to the home directory belonging to username. Thus, you can print a listing of the files in my public html directory with

Go to the temp directory

Type **Is** #this is the letter "L"

Type Is - | ~username/semester2/assessment #replace username with your own username

Type cd ~

Type pwd

### **Root Directory and its Subdirectories**

While we are poking around the Linux file system, take a look at the files in the root directory /. You should see directories with names like /bin, /home, /lib, and/usr.

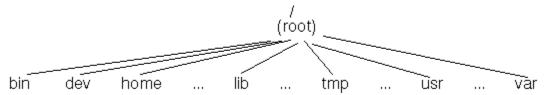

Again, list the files in each of these directories. They contain many, many files, organized as follows.

- /bin: These are the executable programs that comprise the GNU/Linux utilities. For example, there is an executable file here named 1s that is run when you issue the command 1s.
- /home: You won't be surprised to hear that user accounts are stored in this directory.
- /lib: This directory is the home of many libraries that can be used by programmers. For example, you should be able to find a file named libc-2.3.6.so here, that contains the "standard c library functions".
- /usr: Generally contains application programs, libraries, and other files that are not part of the GNU/Linux system (i.e., optional resources intended for and requested by users). For example, the acrobat reader is located here under /usr/bin/acroread.

### **File Utilities**

Some common file management commands are listed in the table below. You should try each of these to determine just how they work.

| Utility | Description                                  |
|---------|----------------------------------------------|
| ls      | "list" files and directories                 |
| pwd     | "print working directory"                    |
| cd      | "change (your working) directory"            |
| mkdir   | "make directory"                             |
| rmdir   | "remove directory"                           |
| ср      | "copy" a file or directory                   |
| mv      | "move" a file or directory (i.e., rename it) |
| rm      | "remove" a file (i.e., delete it)            |

The following variants can be particularly handy. (Although some details may not be obvious now, we will see shortly how to find out more information about such commands.)

cd .. cp ls -l mkdir -p

### **EXERCISES:**

Copy hw2.c to the same folder to be named hw4.c

Move FinalSubmission into the linux folder

Copy the temp directory and files to a new directory called CA1

In it's default behaviour **cp** will only copy a file. Using the **-r** option, which stands for recursive, we may copy directories.

Delete the **temp** directory

The Linux command line does not have an undo feature. Terform destructive actions carefully.

#### pushd and popd

Two more commands that can be quite useful for moving around the file system are pushd and popd. They let you jump back and forth between distant directories quickly and easily. For example, suppose your current working directory

is semester2/assessment/PracticeFiles and you want to jump to a directory in another branch of your file system tree, say semester2/linux, and afterward you want to return to your original directory.

The following command will push the name of your current directory onto a stack of directory names that Linux maintains behind the scenes, and then change your current directory to the one named in the command:

pushd ~semester2/linux

When you are ready to return to your previous directory, you simply type popd. This pops the most recent directory name off the stack and then makes it your current working directory. If you like, you can use pushd several times in a row (pushing multiple directory names onto the stack), and then backtrack through the sequence in reverse order.

As one application, you might use pushd and popd when jumping back and forth between labs or homework assignments.

### **Displaying Text Files**

It is often convenient to look at the contents of a text file without having to open it in an editor. Previously in this lab, we saw that cat can be used for this purpose, but it is most useful for short files that can be viewed all on one screen.

GNU/Linux provides several other utilities that are useful for "paging" through text files (i.e., for viewing files one page at a time). Several of these commands are outlined in the following table.

| Command | Description                                                                                                    |
|---------|----------------------------------------------------------------------------------------------------|
| more    | move through a file screen by screen (hit space for the next page, return for one more line)                            |
| less    | a new and improved version that allows backward paging as well with the up-<br>arrow, down-arrow, Page Up, and Page Dn. |
| head    | show the first few lines of a file                                                                                      |
| tail    | show the last few lines of a file                                                                                       |

# The Manual man pages

Linux includes an on-line help system, called the *manual*. There is a "man page" describing each Linux command

Type man cat to read about cat command.

You should see the command name and a quick synopsis of how to use the command. For example, the synopsis "cat [OPTION] [FILE] ... " tells you that cat (optionally) takes a file as it's input, and it also can take (optional) options as parameters. A list of the options follows the synopsis.

Another handy use for the man pages is finding commands when you don't remember, or never knew, their names.

Suppose you wanted to find a function for computing the square root: you could guess that such a function might exist, but you might not know its name. To print a list of man pages that include the word "square" in the name or description fields, you could use "man -k square".

## Directory and File Permissions

From a user's perspective within Unix or Linux, the world of files and directories is divided into three categories:

- the user
- the user's group (e.g., ComputerScience faculty or student)
- everyone else

For each of these categories, users in these categories can have three types of capabilities:

- an individual might have permission to **read** a file
- an individual might have permission to write or modify a file
- an individual might have permission to **execute** the file (e.g., run a program)

To clarify how these permissions work, we consider a long listing of files in a subdirectory for Caroline Cahilll:

```
ls -l ~cahill/public_html
total 40
drwxr-xr-x 4 cahillcmathfac 4096 2017-04-25 16:32 csc105
drwxr-xr-x 6 cahillcmathfac 4096 2017-01-19 16:04 csc152
-rw-r--r- 1 cahillcmathfac 5808 2017-09-01 20:38 index.html
drwxr-xr-x 2 cahillcmathfac 4096 2017-01-02 15:55 mmc files
```

### **Setting Permissions**

You can set the permissions of the files you own using the chmod command. The simplest approach is to assign numbers to each capability (4 for read, 2 for write, 1 for execute) and then to use addition when combining numbers. Thus, 6 = 4+2 (read plus write permission), and 7 = 4+2+1 (all three permissions added together).

Within this framework, you set permissions for a file by specifying the desired capabilities for the user, group, and world (in that order). Thus, when she set up her directory for **assessment** above, might have issued the command

### chmod 755 assessment

Here, the user (C Cahill) has full permissions (7=read+write+execute); while the others can read and execute, but not write (5).